# **Editing Users**

Once a user has been created, you can edit further settings. To change settings for a user at a later time, use the function **User Data - Users** and click on **Edit** in the table row of the user you wish to edit.

Use the tabs to select screens with different sets of data and functions.

# **User**

This page contains in the main fields which were required when [Creating Users.](https://wiki.jtel.de/pages/viewpage.action?pageId=22577921) Here you can modify the data used when the user was created.

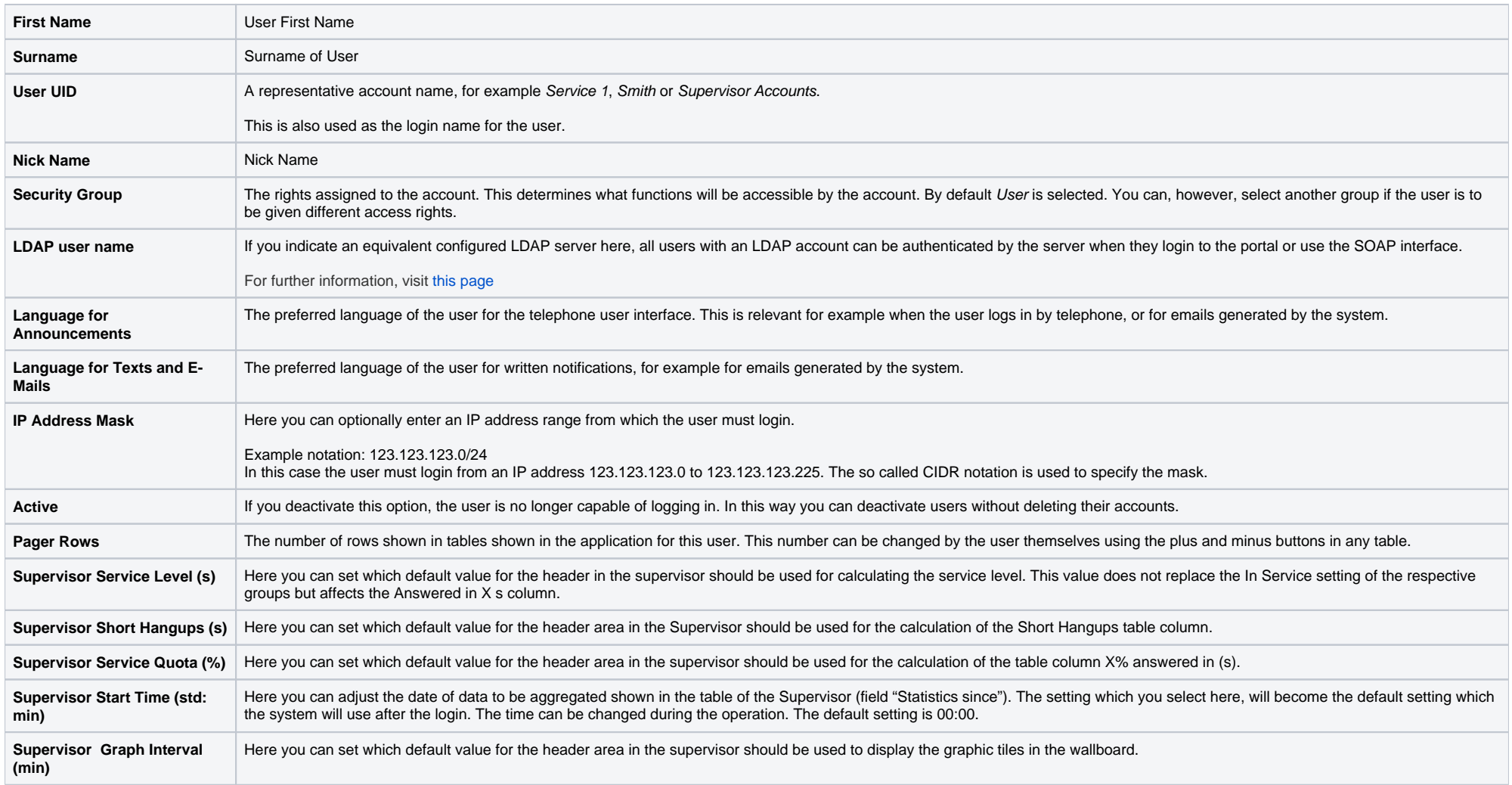

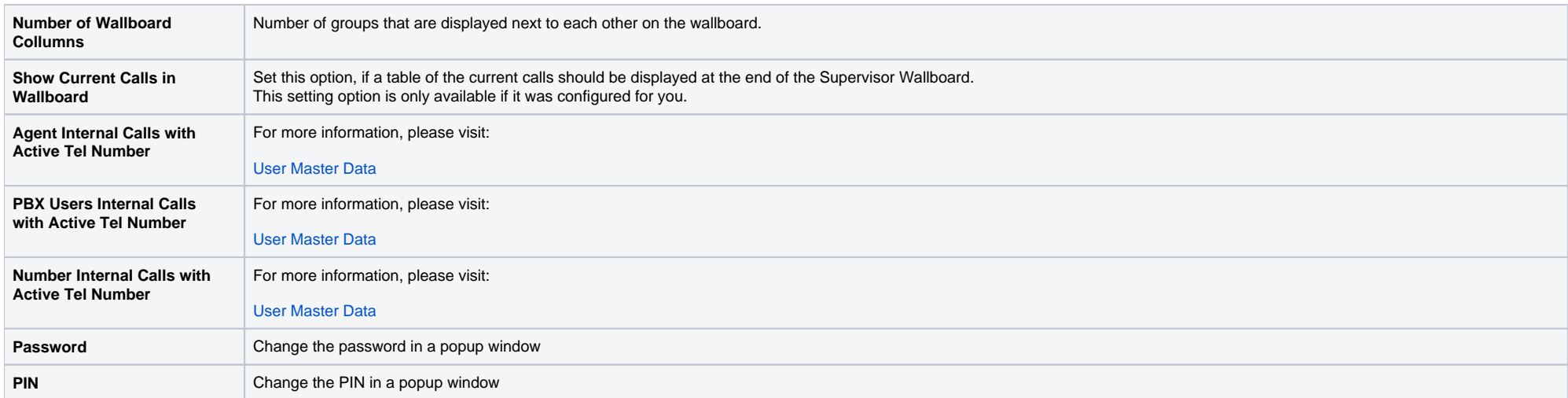

### **Communications**

This tab shows the telephone numbers and email address of the account.

When used in the ACD each telephone number is assigned an ordinal number. This is shown below the input fields. Example:

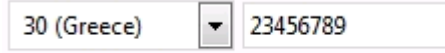

Used in ACD as telephone number 1

When the user logs in via telephone or changes the telephone number in the toolbar, this ordinal number is used.

An email address is important for the delivery of voice messages. Several email addresses can be added, separated by a comma.

## **Service Numbers**

Here you can assign service numbers to the user account. Only assigned service numbers can be edited and viewed by accounts on the user level of the system. Administrators are given access to all service numbers within the client account.

To add another service number on Add in the toolbar. In the table of service numbers select Add in the Action column. You are returned to the service numbers tab in the user, where you can see the added number(s).

## **Reports**

Here you can assign predefined reports to a user account. Users are given access to the reports specified here, and also to the reports which are assigned to their accounts by means of the security group they are assigned to.

To add another report use **Add** in the toolbar. In the table of reports select **Add** in the **Action** column.

# **ACD Options**

This tab determines what ACD options are assigned to the user account.

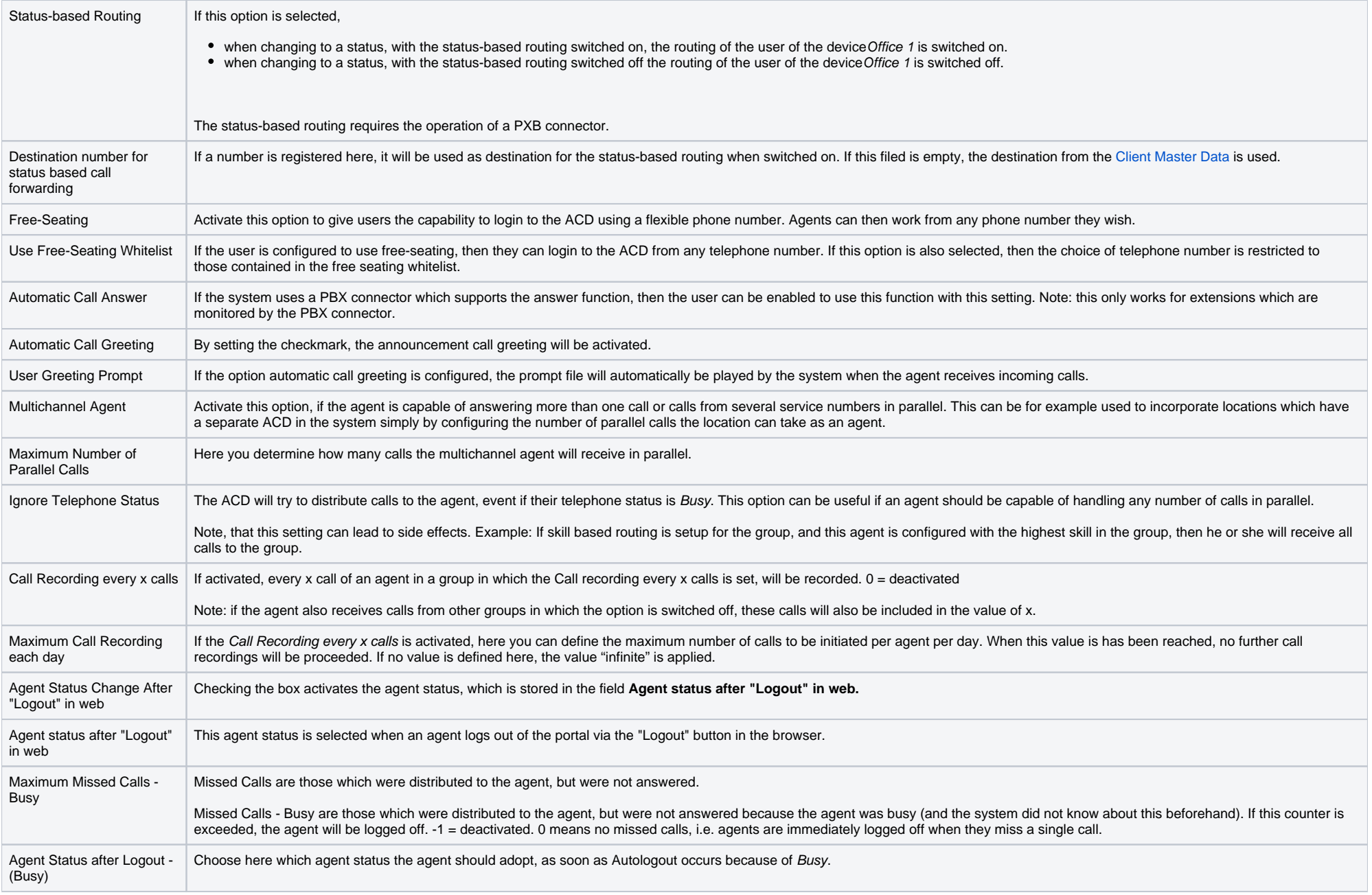

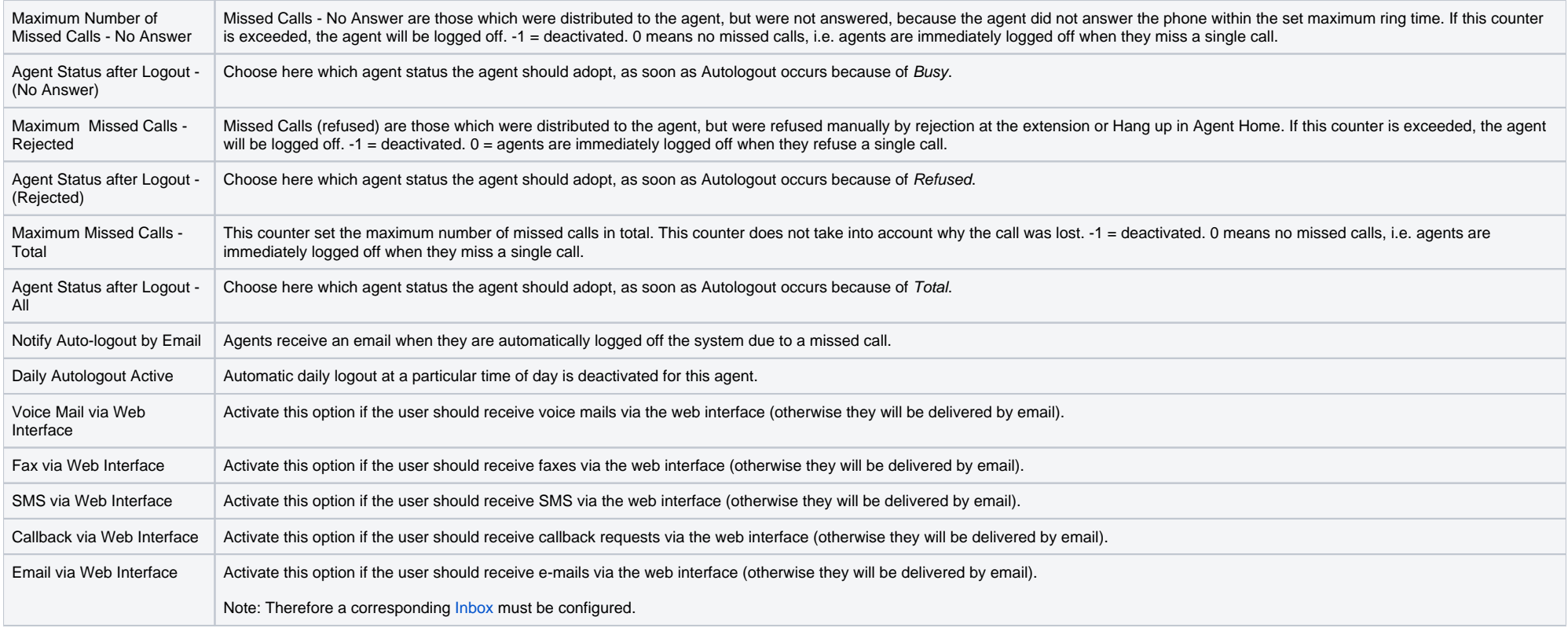

# **Groups**

The group membership of an agent defines in which theme groups the agent is working in the call center. A group is a destination for calls, which are routed to the platform via a configured service number.

If the users are to use the [ACD](https://acd.jtel.de/CarrierPortal/pages/help/en/235.htm), then they need to be assigned to groups. Note, that the groups will need to have been created beforehand. This is explained in the ACD chapter. You can associate users with more than one group. This means, that each user / agent can be made available for different types of call.

To associate a user with a group, click on **Add**.

Provide the following information in the form:

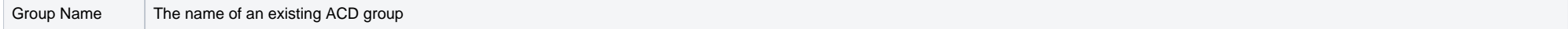

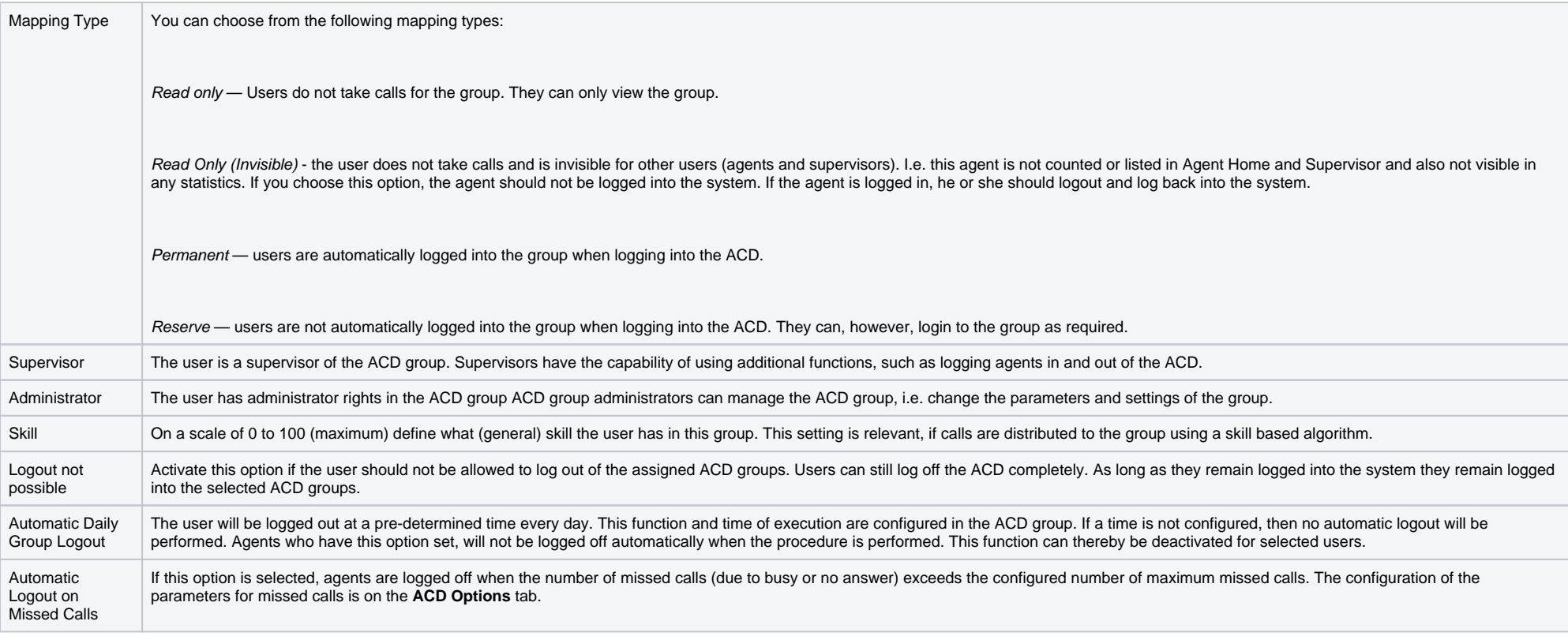

As additional information is displayed:

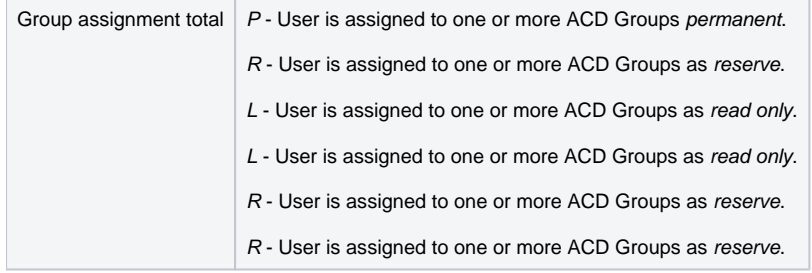

Existing group assignments of the user are visible in a table. Name, Mapping Type and Skill are shown. The mapping type and skill can be changed using the **Edit** function. Use **Delete** to remove a group assignment.

# **Skills**

Skills can be used to influence the distribution of calls in the ACD. Example: A call, which is received by the system via a specific service number, could be associated with the skill English, because this service number corresponds to an English hotline. Doing this means that the call will only be distributed to agents with the corresponding skill. All other agents without this skill will not be taken into consideration when the call is d Further group parameters (timeout etc.) are independent of the associated skills.

Agents can be assigned multiple skills. Note, that the skills will need to have been created beforehand.

To associacte a user with a skill, click on **Add**. Provide the following information in the form:

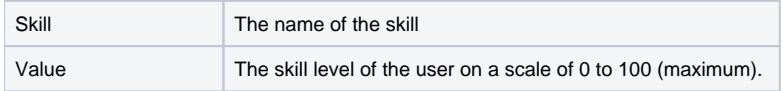

The existing skill assignments of the user are visible in a table. The skill and skill level can be changed using **Edit**. **Delete** is used to delete the skill assignment from the users account.

## **Locations**

This tab is used to associate the user with locations (for example branch offices of a company). The function of locations is to limit the visibility of agents and statistics. A location supervisor can, for example, only e supervisor functions on ACD agents which are associated with that location. A location administrator can only administer agents from the same location. The visibility of data is reduced and the availability of administrato functions is affected by the location assignments of the users account.

To add an existing location use **Add** in the toolbar. Provide the following information:

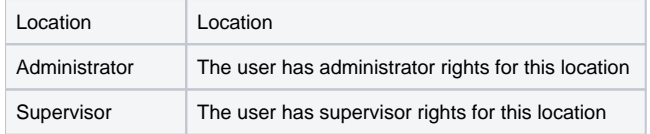

Use **Save** to confirm and save the data.

Export CSV

Use **Export CSV** to export the users in the system in a CSV file format.

Import

**Import** can be used to import a list of users to the system. The file must be in CSV format.

When exporting and importing user data via CSV files, the following conventions apply:

- Records in a file are separated by  $CR + LF$  (Windows line ending).
- CR + LF within a record is not allowed.
- Fields within records are separated by semicolons.
- A record contains all fields in the defined order (see following table).
- The field descriptions (see table) are not provided.
- Missing fields are not allowed.
- Field contents can be supplied enclosed by inverted commas. In this case the inverted commas are not considered part of the data.
- The detection of duplicates is performed using the UID and AgentNumber fields. A duplicate is detected when these values are equal. Both fields must be unique for the system to operate correctly. If you activate the option Overwrite duplicates, then the data of existing users will be overwritten, if the UID or the AgentNumber are equal.

The following fields are specified per record:

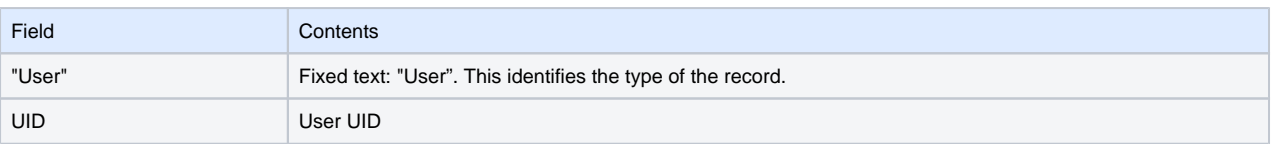

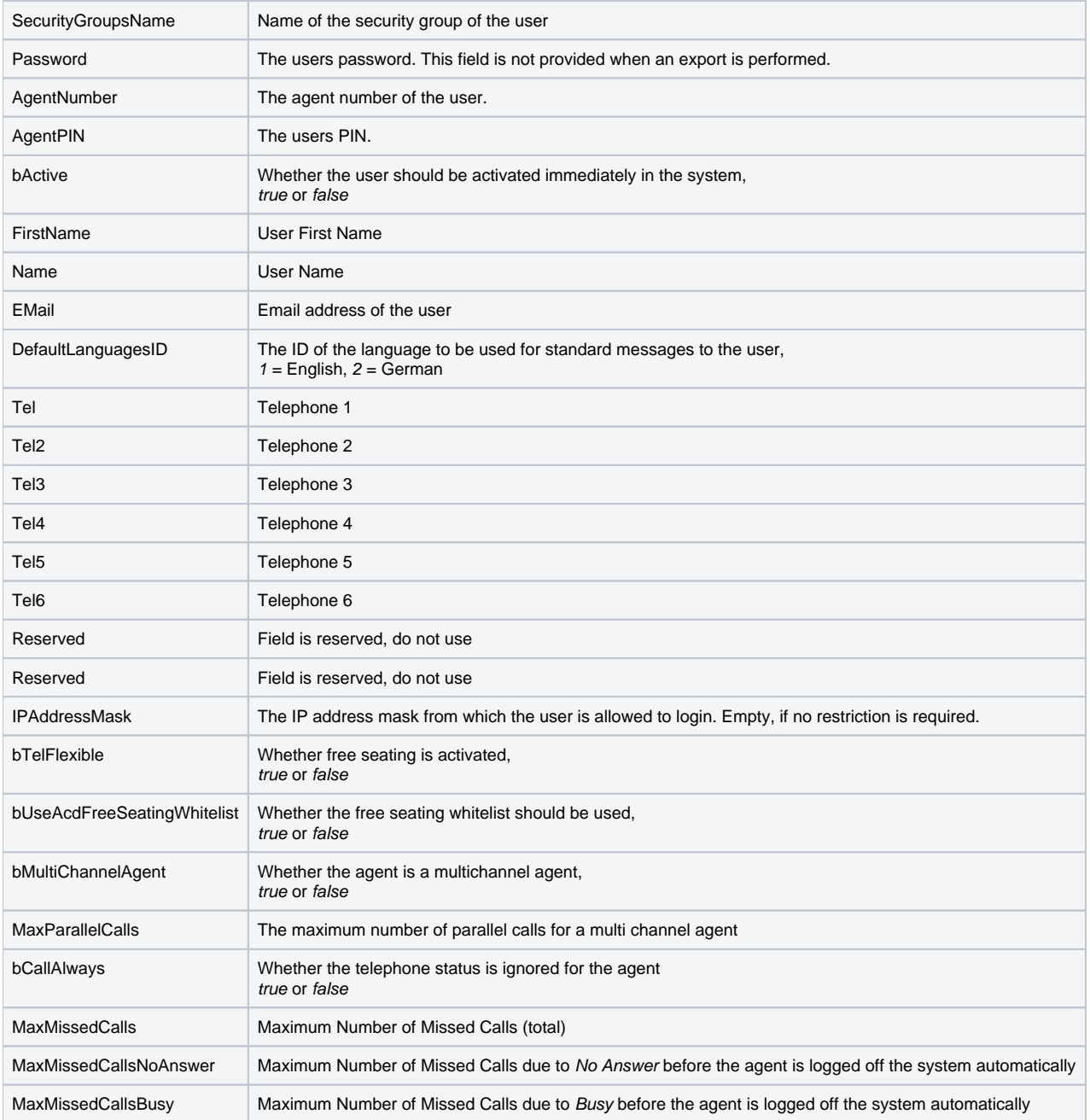

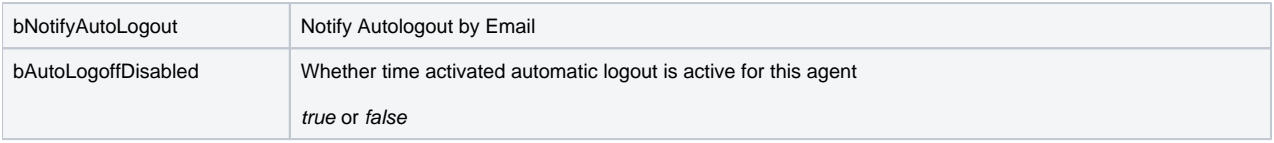